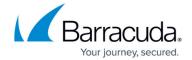

## **REST API Version 1 (v1)**

https://campus.barracuda.com/doc/73698476/

The REST API version 1 (v1) is now succeeded with version 3. For the version 3 documentation, refer to REST API Version 3 (v3).

## Accessing the API in Version 1

This section describes how to invoke a REST API call on the Barracuda Web Application Firewall and the expected response. Both HTTP and HTTPS URI requests are supported, but in this document our examples use only HTTP URI requests for simplicity. The HTTP and HTTPS requests should include the respective port number i.e., port 8000 for HTTP and 443 for HTTPS. **Example**:

http://{IP address of BWAF}:8000/restapi/v1/{object id}

https://{IP address of BWAF}:443/restapi/v1/{object id}

#### Where:

- http/https The protocol used to invoke a REST API call.
- IP address of BWAF The IP address of Barracuda Web Application Firewall to access.
- 8000/443 The port number.
- restapi The name of the API.
- v1 The REST API version released by the Barracuda Web Application Firewall.
- **object\_id** The name of the object to be created/retrieved/modified/deleted. An object may be a Service, Security Policy, Certificate, etc.

The object id is specified inside curly brackets "{}" in resource URLs.

In HTTPS requests, the Barracuda Web Application Firewall uses the same certificate used for the web interface specified in the **ADVANCED** > **Secure Administration** > **SSL Certificate Configuration** section. The common name in the certificate must match the URI where you are sending the request. For example, if the URI is https://WAF1.com:443, then the common name must be WAF1.com. You must download the certificate from the **ADVANCED** > **Secure Administration** > **Private section**, and copy it to the client machine executing the REST API calls. The example below shows the login request for HTTPS, where:

- cacert is the parameter to verify the associated certificate.
- /tmp/ssl\_private\_cert.pem the path and name of the certificate.

REST API Version 1 (v1)

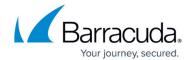

#### **HTTPS Login Request**

#### Request:

curl <a href="https://WAF1.com:443/restapi/v1/login">https://WAF1.com:443/restapi/v1/login</a> -X POST -H Content-Type:application/json -d '{"username": "admin", "password": "admin"}' --cacert /tmp/ssl\_private\_cert.pem

### Response:

{"token":"eyJldCl6ljEzODAyMzE3NTMyliwidXNlcil6lmFkbWluIn0=\n"}

The Barracuda Web Application Firewall REST API provides access to a number of objects through the URLs. The administrator must follow the guidelines below to invoke a REST API call on the Barracuda Web Application Firewall.

## **Login Request**

Before accessing the Barracuda Web Application Firewall through REST API, the administrator must send a login request and generate an access token. The login request must include the username and password to generate the token. The example below shows an HTTP request. For an HTTPS request, see HTTPS Login Request.

## **Example:**

#### Request:

curl <a href="http://192.168.0.1:8000/restapi/v1/login">http://192.168.0.1:8000/restapi/v1/login</a> -X POST -H Content-Type:application/json -d '{"username": "admin", "password": "admin" }'

## Response:

{"token":"eyJldCl6IjEzODAyMzzgzOTMyliwidXNlciI6ImFkbWluIn0=\n"}

The generated token is embedded with the username, password and timestamp. Hence, every request made by the user should include the generated token followed by a colon (:). See the

REST API Version 1 (v1) 2 / 8

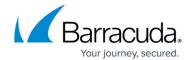

examples below.

#### **Example 1: Request with token**

### Request:

```
curl http://192.168.0.1:8000/restapi/v1/virtual_services -u
'eyJldCl6IjE0NDk2NWIzliwidXNIcil6ImFkbWluIn0=\n:' -X POST -H Content-Type:application/json -d

'{
    "name": "demo_service",
    "ip_address": "99.99.107.35",
    "port": "80",
    "type": "HTTP",
    "address_version": "ipv4",
    "vsite": "default",
    "group": "default"
}'
```

### Response:

 ${"id":"demo\_service","token":"eyJldCl6ljE0NDQ4OTQ5MTcN2U3MjNhliwidXNlcil6lmFkbWluIn0=\n"}$ 

## **Logout Request**

A logout request should be sent to delete the token generated for the user.

#### **Example:**

### Request:

curl <a href="http://192.168.0.1:8000/restapi/v1/logout">http://192.168.0.1:8000/restapi/v1/logout</a> -u 'eyJldCl6ljEzODAyMzE3NTc29yzgzOTMyliwidXNlcil6lmFkbWluIn0=\n:' -X DELETE

REST API Version 1 (v1)

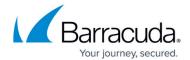

### Response:

```
{"msg":"Success"}
```

## **Request Syntax**

The Barracuda Web Application Firewall supports two types of JSON requests:

- Simple JSON Request
- Nested JSON Request

## **Simple JSON Request**

In a simple JSON request, the parameters are passed in a string with a <u>key:value</u> pair. For example, a request for adding a service would be:

```
curl http://192.168.0.1:8000/restapi/v1/virtual_services -u
'eyJldCl6ljEzNzk2NDA4MzciidXNlcil6ImFkbWluIn0=\n:' -X POST -H Content-Type:application/json
-d
'{
   "name": "demo_service_3",
   "ip_address": "10.11.16.176",
   "port": "80",
   "type": "http",
   "address_version": "ipv4",
   "vsite": "demo_vsite",
   "group": "demo_vsite_group"
}'
```

## **Nested JSON Request**

In a nested JSON request the parameters with dot (.) notation such as security.mode, security.web\_firewall\_policy, load\_balance.algorithm, load\_balance.failover\_method, ssl\_offloading.enable\_sni, ssl\_offloading.enable\_tls\_1, etc. are passed in as a hash or a string of <a href="key:value">key:value</a> pairs. For example, a request for updating the values of given parameters would be:

REST API Version 1 (v1) 4 / 8

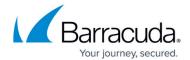

```
curl http://192.168.0.1:8000/restapi/v1/virtual services/demo service -u
'eyJIdCI6IjEzNzk2NzUwNTM2IiwidXNIciI6ImFkbWluIn0=\n:' -X PUT -H Content-
Type:application/json -d
١{
"load balance": {
"failover method": "ERROR",
"algorithm": "round robin"
},
"security": {
"mode": "PASSIVE",
"web firewall policy": "sharepoint"
},
"ssl offloading": {
"enable sni": 1,
"enable tls 1": 1
}
}'
```

For the parameters with input tables and check boxes, the values should be passed in an array. The parameters with input tables such as *cookies\_exempted* in **SECURITY POLICIES** > **Cookie Security**, *allowed\_content\_types* and *allowed\_methods* in **SECURITY POLICIES** > **URL Protection**, and the parameters with check boxes like blocked\_attack\_types, custom\_blocked\_attack\_types in **SECURITY POLICIES** > **URL Protection** are few examples. To pass values for such parameters and check boxes is given in the example below:

```
curl http://192.168.0.1:8000/restapi/v1/security policies/new policy -u
'ey|IdCI6IjE1MDE4NTY3ZDFIIiwidXNlciI6ImFkbWluIn0=\n:' -X PUT -H Content-
Type:application/json -d
١{
"cookie security": {
"cookie replay protection type": "none",
"allow unrecognized cookies": "never",
"tamper proof mode": "encrypted"
},
"url protection": {
"enable": "no",
"max content_length": "0",
"max parameters": "0",
"maximum upload files": "100",
"maximum parameter name length": "100",
"allowed methods": [
```

REST API Version 1 (v1) 5 / 8

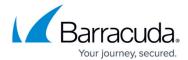

```
"GET",
"POST"
"blocked attack types": [
"sql injection",
"os_command_injection",
"cross site scripting",
"remote_file_inclusion"
},
"parameter_protection": {
"enable": "yes",
"denied_metacharacters": "%00%04%1b%08%7f%23%50",
"exception patterns": [
"sql-quote",
"unsafe-tag"
],
"file upload mime types": [
"text/html",
"image/jpeg",
"image/gif"
],
"custom blocked attack types": [
"cust attack",
"cust-attack"
]
},
"cloaking": {
"return_codes_to_exempt": [
"403"
"filter_response_header": "yes",
"headers to filter": [
"Server",
"date"
1
}
}'
```

## **API Endpoint**

The Barracuda Web Application Firewall REST API endpoint for making calls with the access token is:

http://<IP address of BWAF>: 8000/restapi

REST API Version 1 (v1) 6 / 8

## Barracuda Web Application Firewall

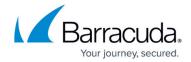

Combine the endpoint with the appropriate resource URL to make a call. **Example**: To create a service group under a specific vsite, the REST API call would be http://{IP address of WAF}:8000/restapi/v1/vsites/{vsite\_id}/service\_groups/{service\_group\_id} . The **Resource Description** section below provides the resource URLs for the objects that can be added/modified/retrieved/deleted.

## **Resource Description**

- Vsites
- Service Group
- Virtual Service
- Server
- Content Rule
- Rule Group Server
- <u>Certificates</u>
- Trusted Hosts
- Security Policy
  - Data Theft Protection
  - Global ACLs
  - Action Policy
- <u>Clustering</u>

REST API Version 1 (v1) 7 / 8

# Barracuda Web Application Firewall

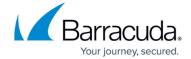

© Barracuda Networks Inc., 2024 The information contained within this document is confidential and proprietary to Barracuda Networks Inc. No portion of this document may be copied, distributed, publicized or used for other than internal documentary purposes without the written consent of an official representative of Barracuda Networks Inc. All specifications are subject to change without notice. Barracuda Networks Inc. assumes no responsibility for any inaccuracies in this document. Barracuda Networks Inc. reserves the right to change, modify, transfer, or otherwise revise this publication without notice.

REST API Version 1 (v1) 8 / 8